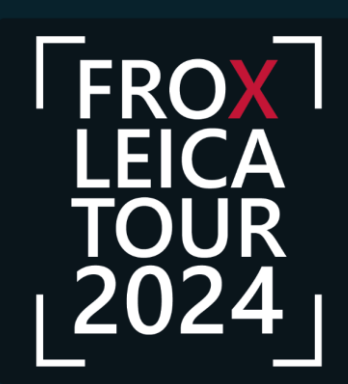

<u>feica</u>

**VERMESSUNG** Partner

2024

Programm 08:30 - 09:00 Registrierung 09:00 - 09:30 Kaffee und Vorgespräche 09:30 - 10:15 Impulsvorträge 10:15 - 11:15 Live Präsentation Reality Capture mit dem RTC360, BLK Serie und der HxDR Cloud Detection, Bodenradar, Leitungsortung und Augmented Reality 11:15 - 12:00 Impulsvorträge 12:00 - 13:00 Live Präsentation Schrägmessen mit dem AP20, GS18 T/I und Datenfluss mit der GeoCloud. Digitale Vermessung. Digitales Feldbuch und die ArcGIS Cloud 13:00 - 14:00 Mittagsimbiss

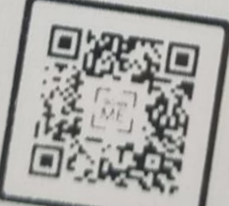

**Geosystems** Die IT Fabrik

**TOX** Leica

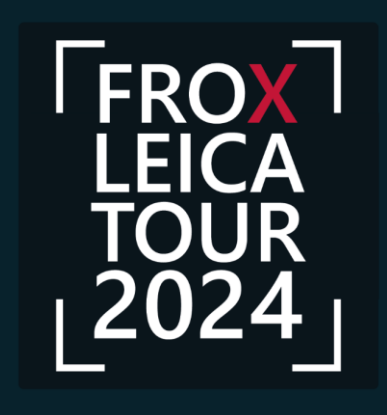

# **Reality Capture und HxDR Cloud FROX-Leica Tour 2024**

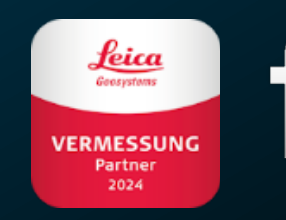

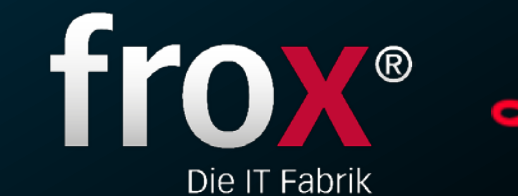

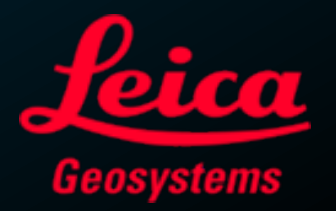

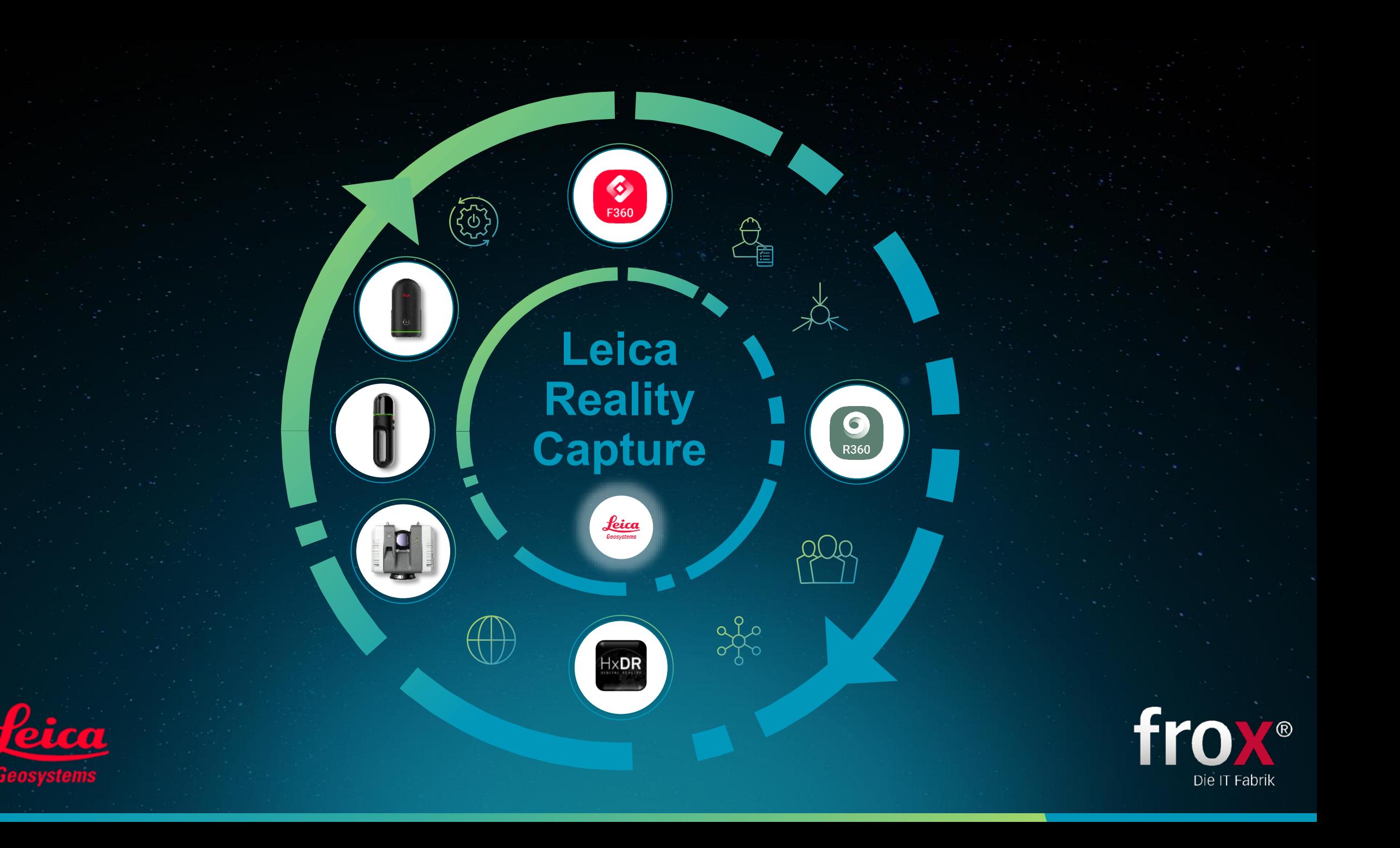

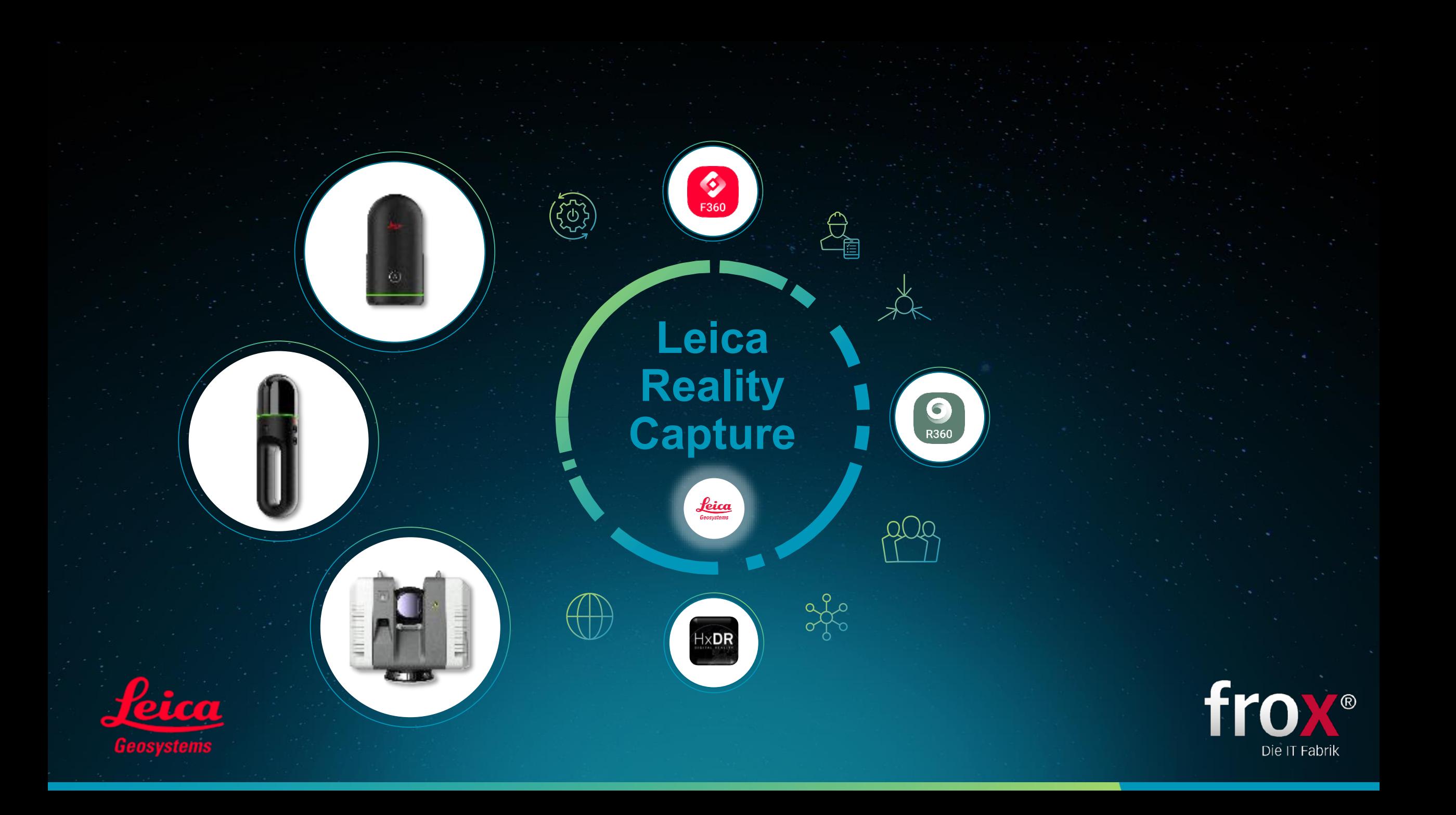

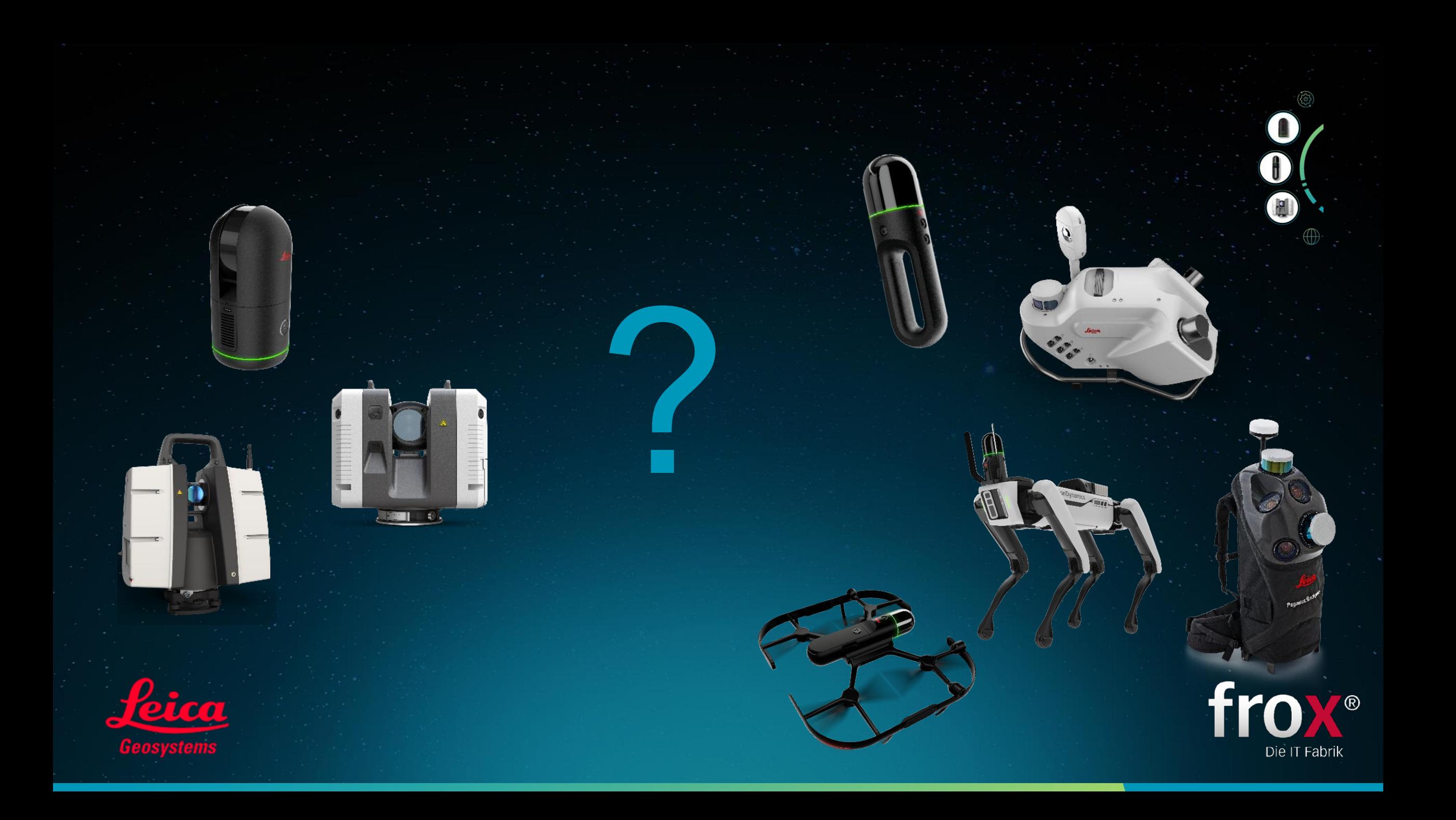

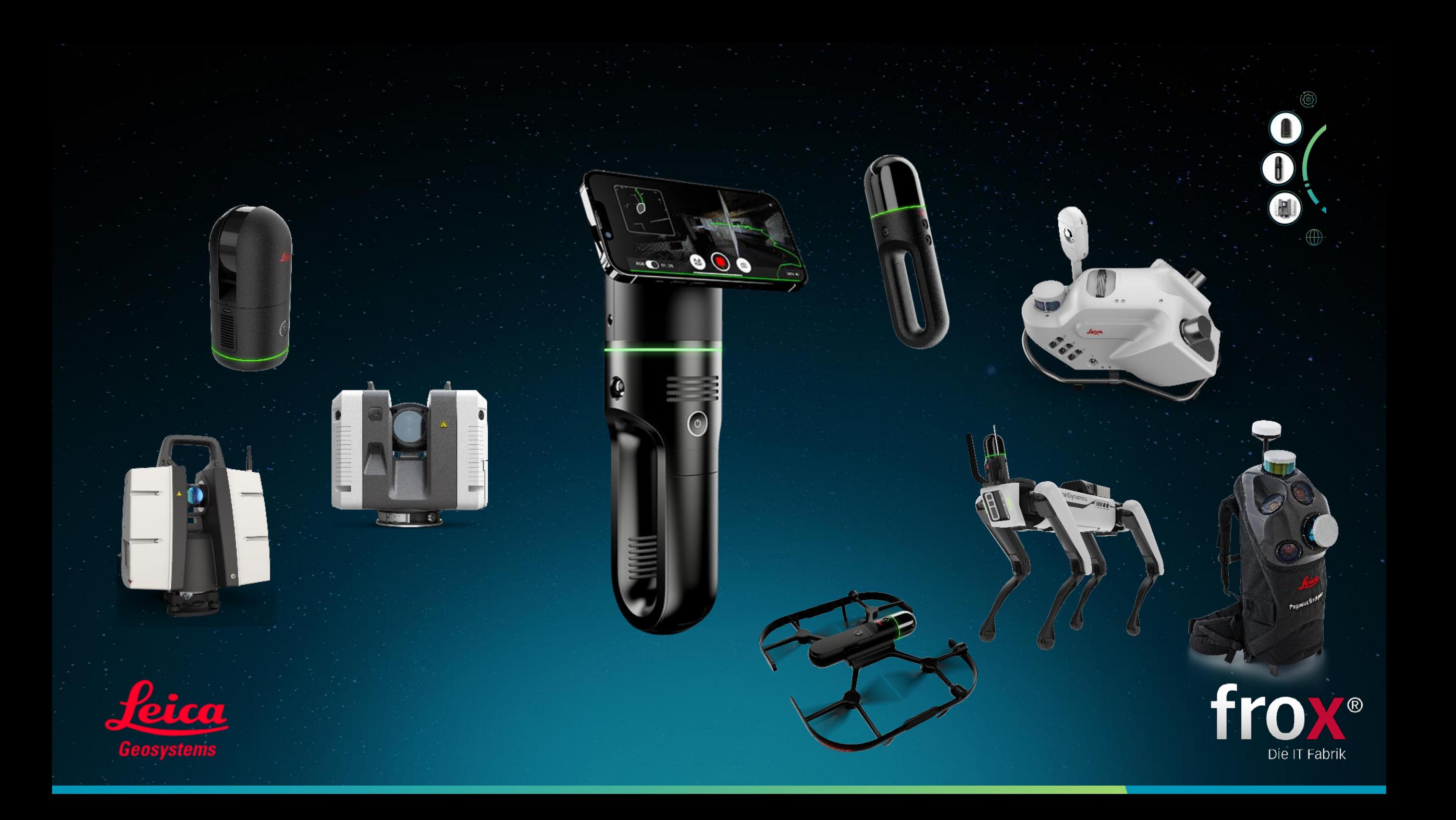

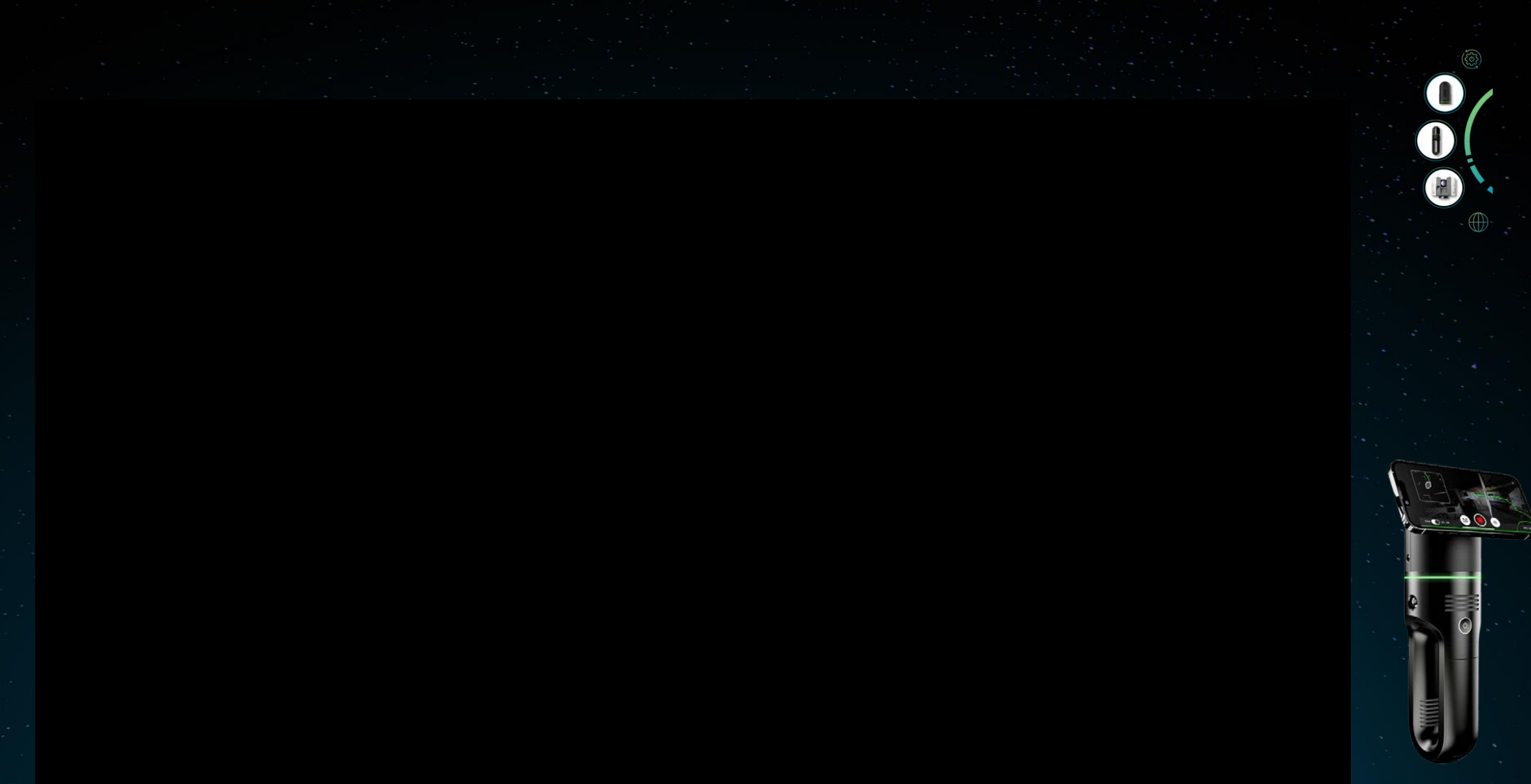

# Leica BLK2GO PULSE

Neueste Technologie für die einfachste Bedienung unter allen BLK Sensoren.

- » First-Person-Scanner
- » Time-of-Flight (ToF)-Sensoren
- » GrandSLAM-Technologie
- » Positionsdaten für Detailbilder
- » Kolorierte Punktwolken
- » Direktes Collaboration Sharing

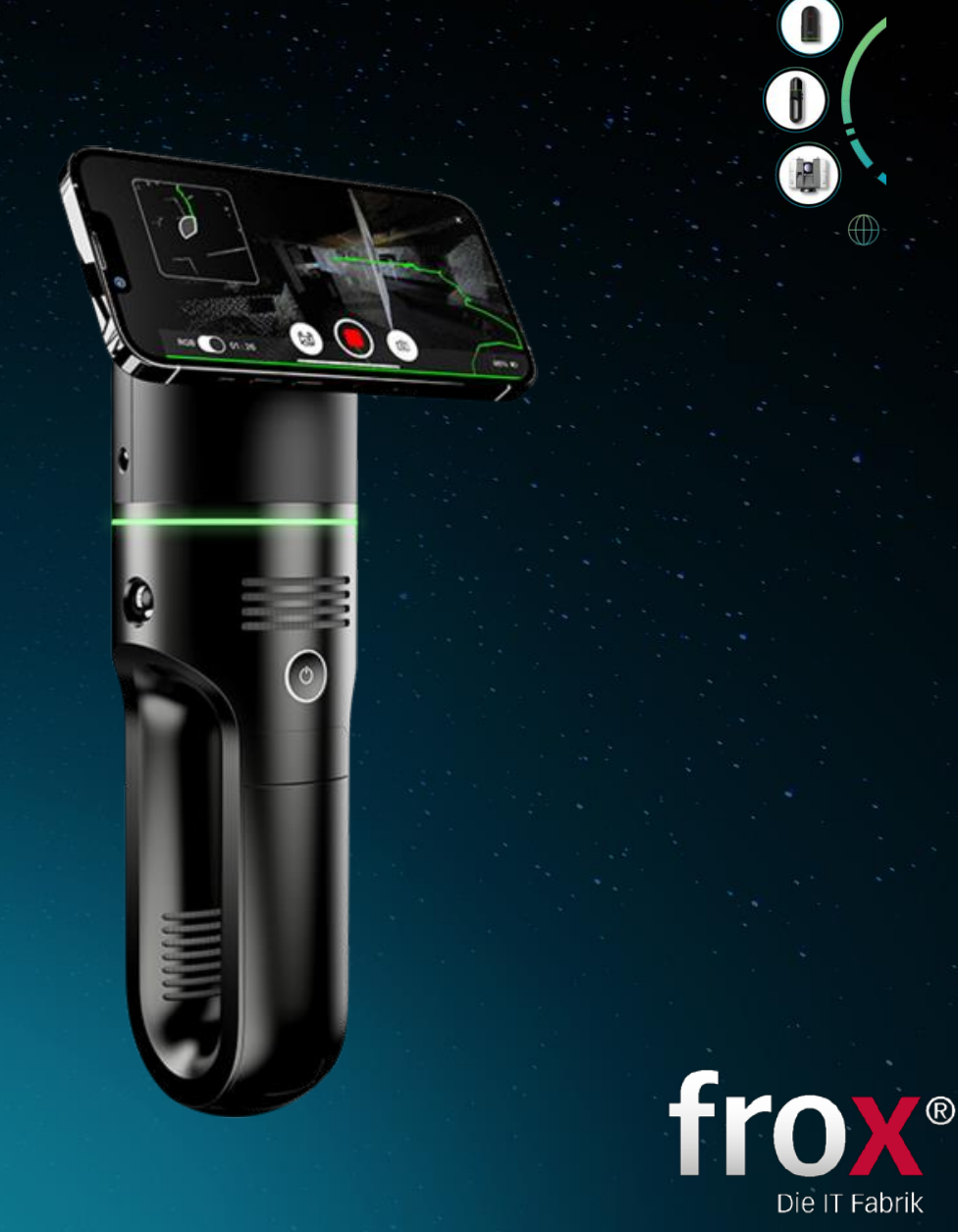

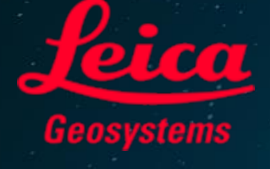

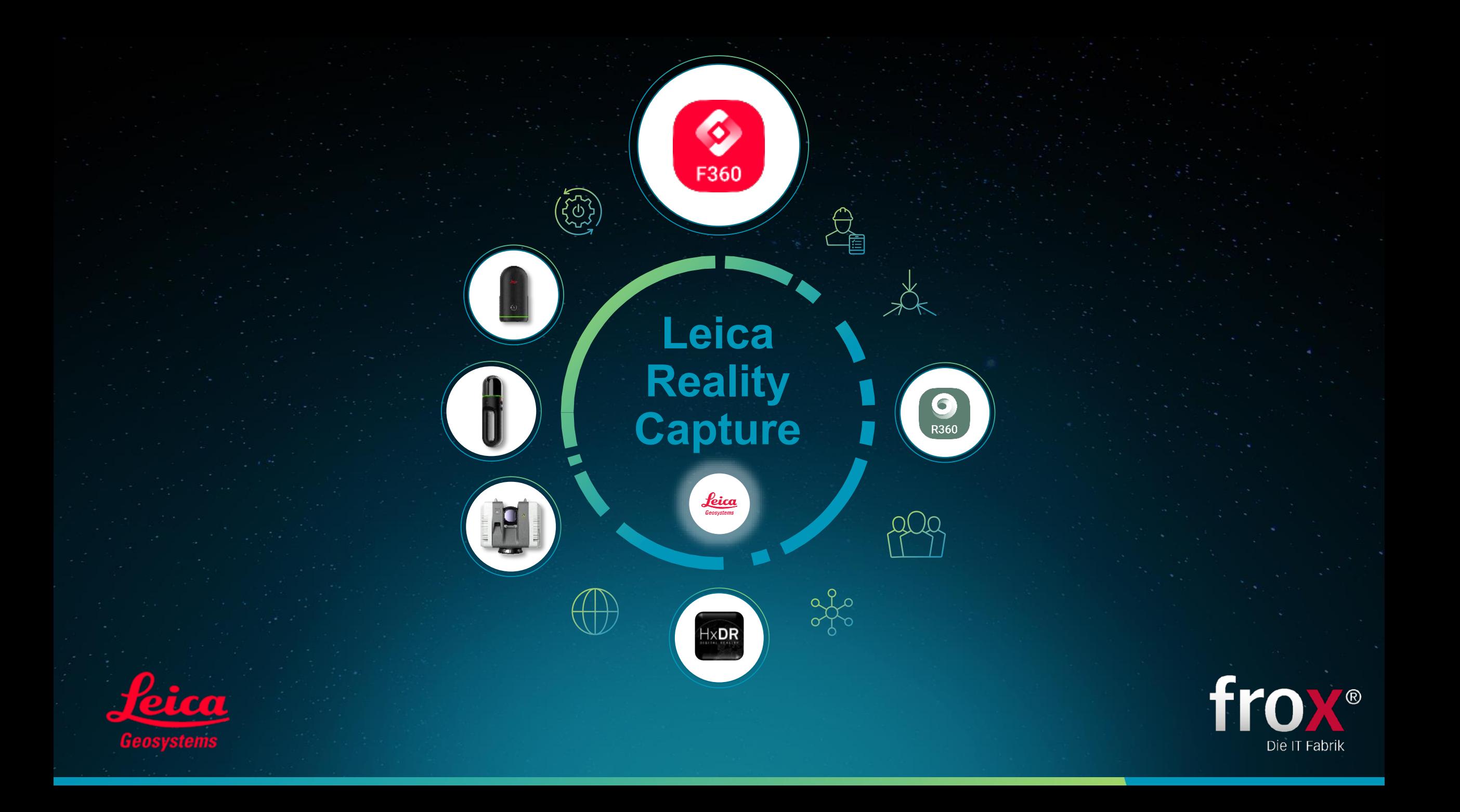

# CYCLONE FIELD 360

Leica Cyclone FIELD 360 holt das Beste aus den BLK360-Daten direkt im Feld heraus.

- » Fernbedienung des Scanners
- » Vorregistrierung der Scans
- » Datenbereinigung
- » Daten-Tagging und Messungen
- » Grundrisserstellung und dxf/ifc-Export

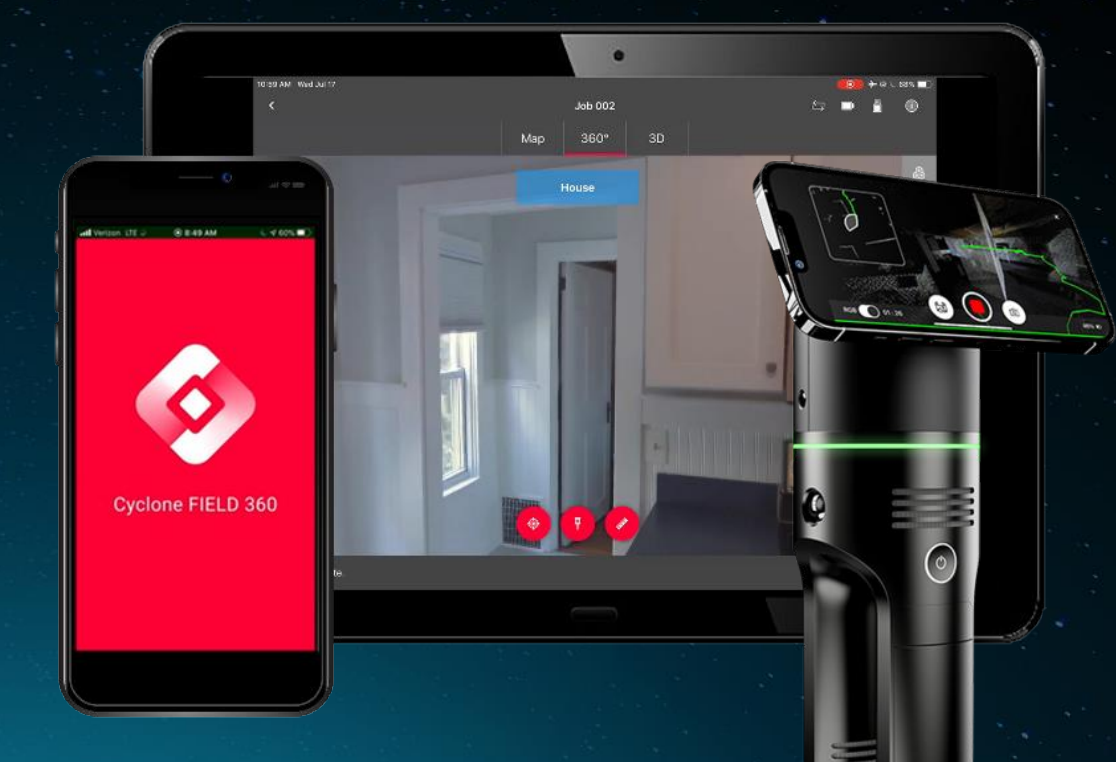

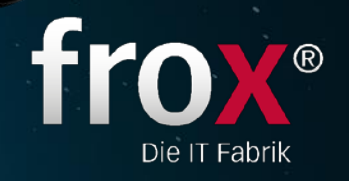

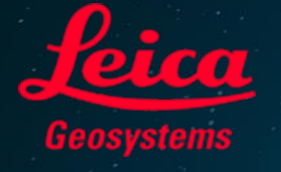

kompromisslos – innovativ - einzigartig

# CYCLONE FIELD 360

 $\frac{1}{2}$ 

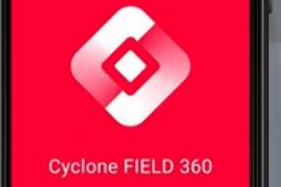

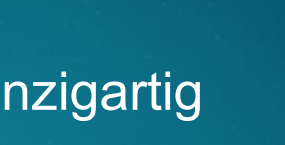

Job 002

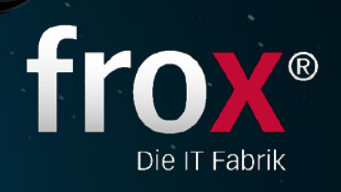

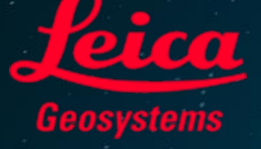

kompromisslos – innovativ - einzigartig

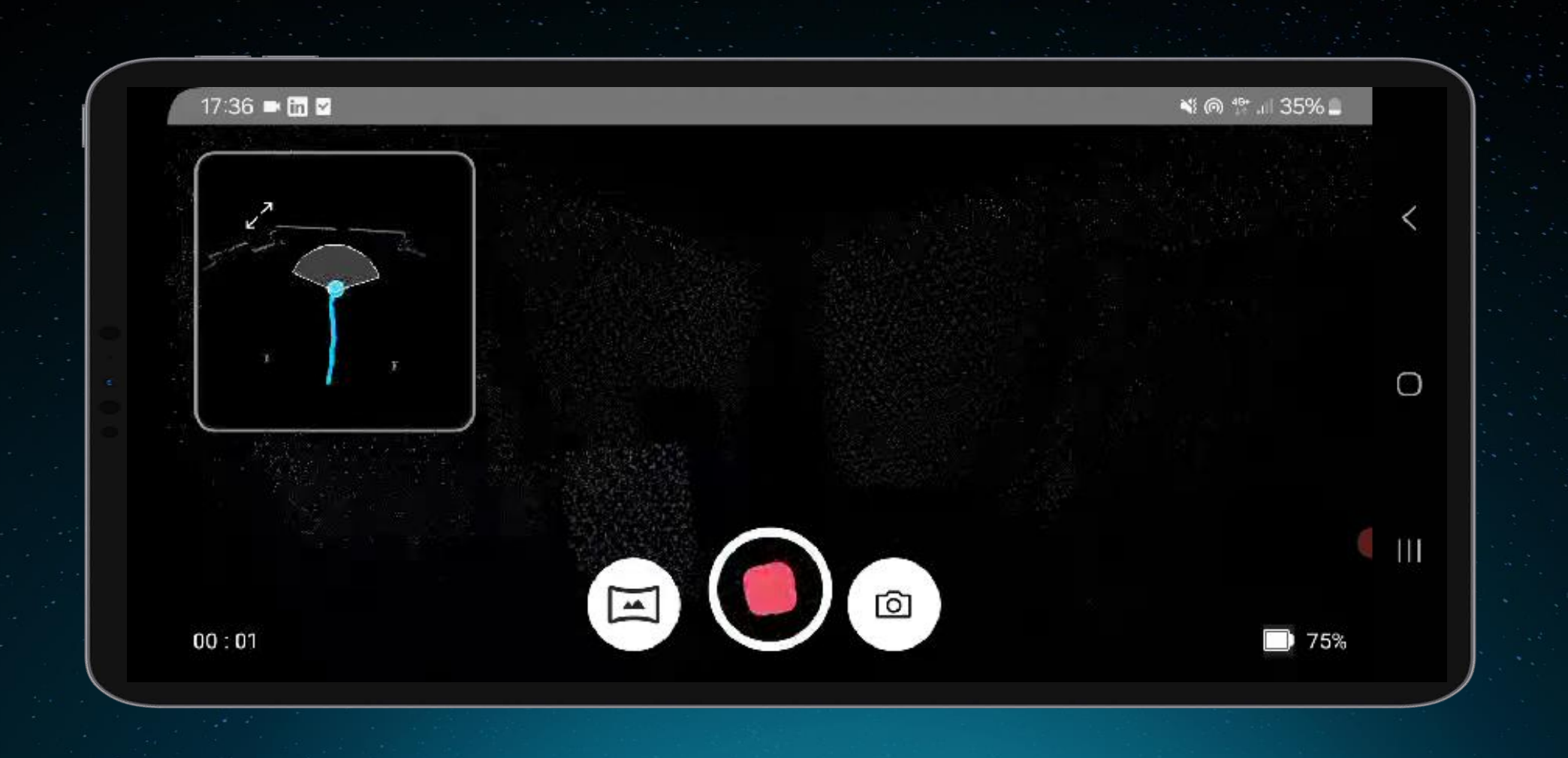

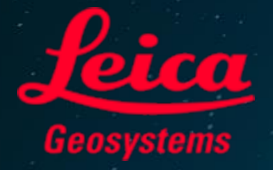

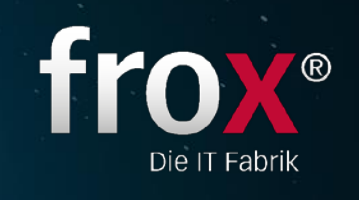

 $\odot$ 

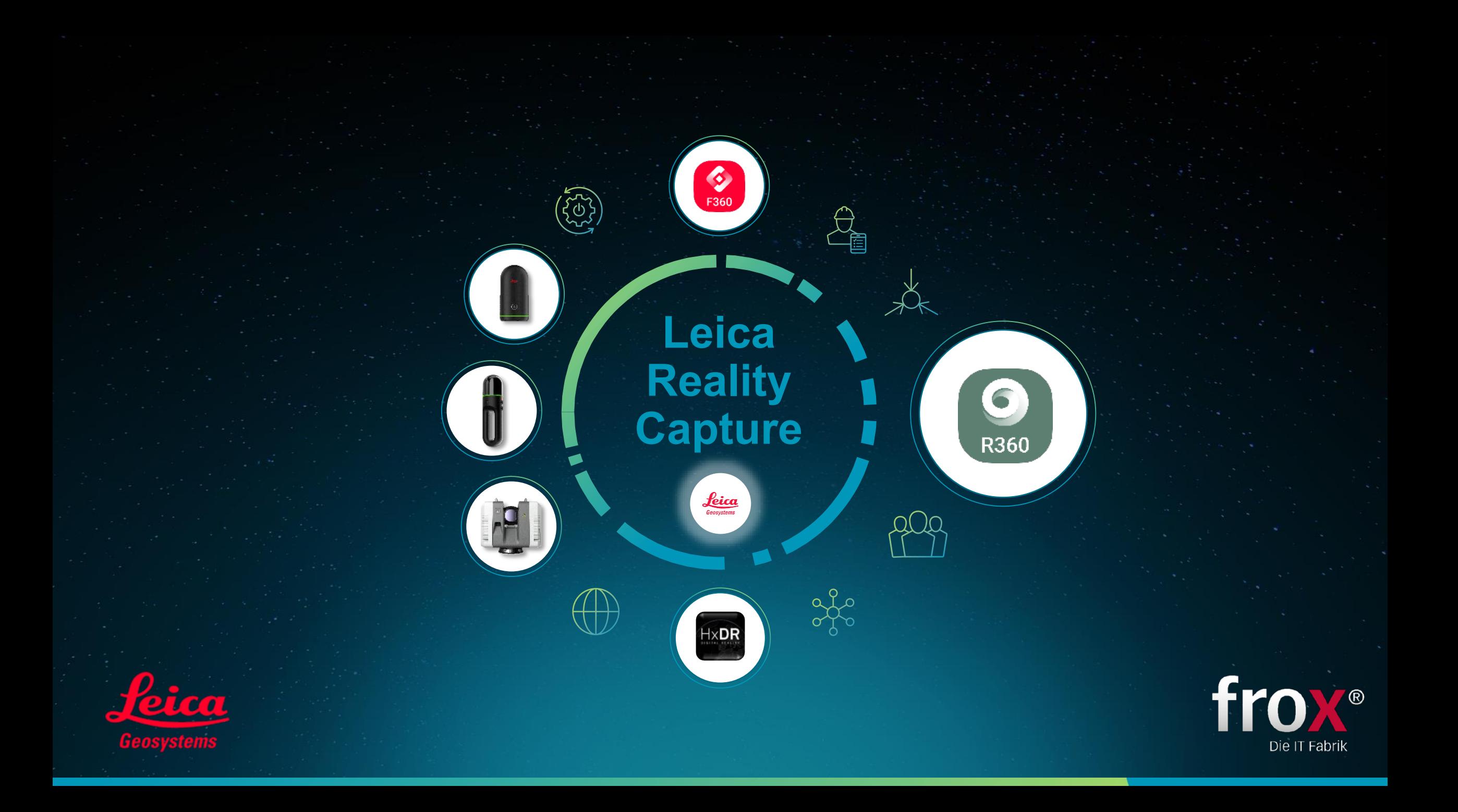

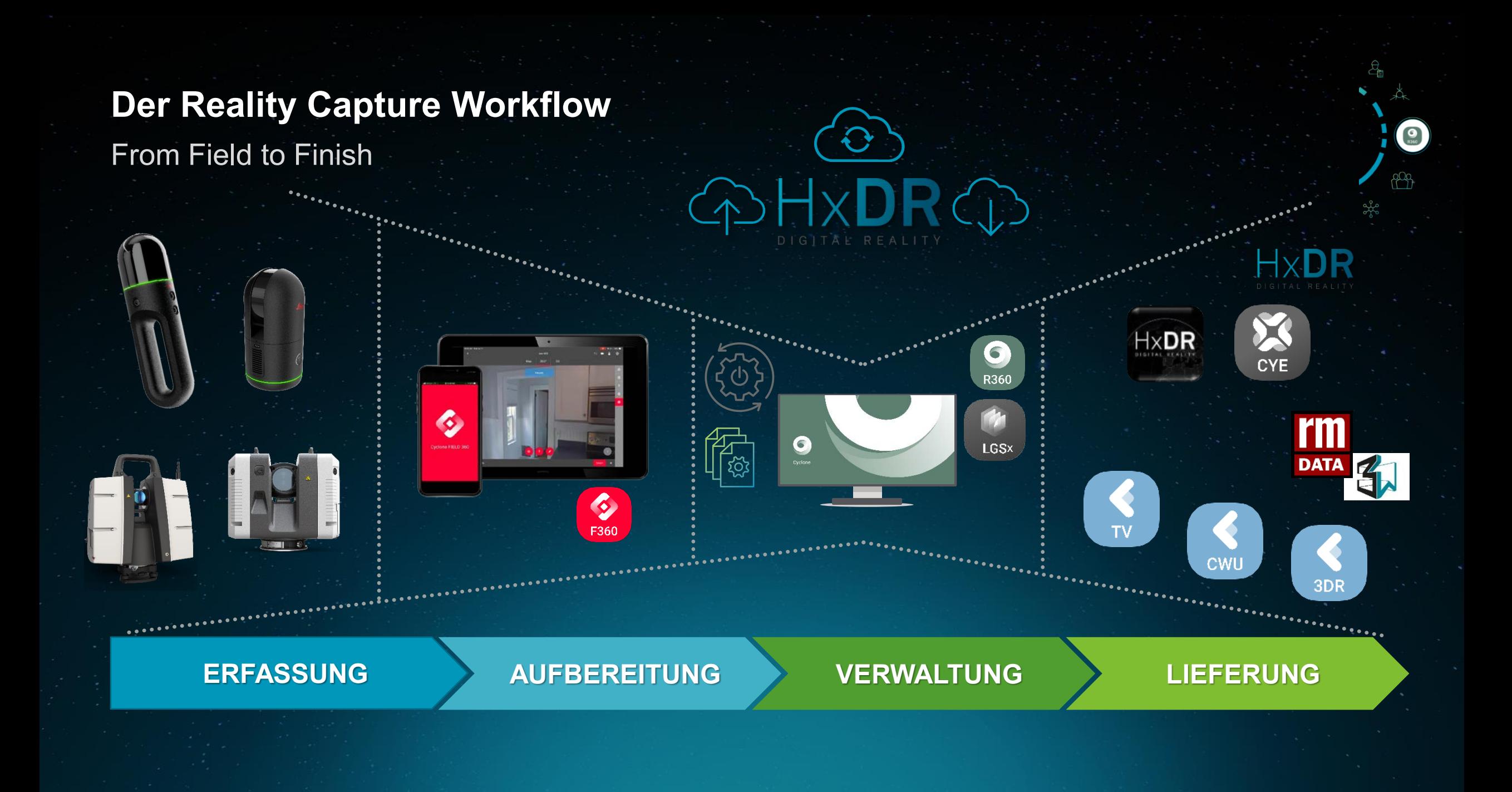

From Field to Finish

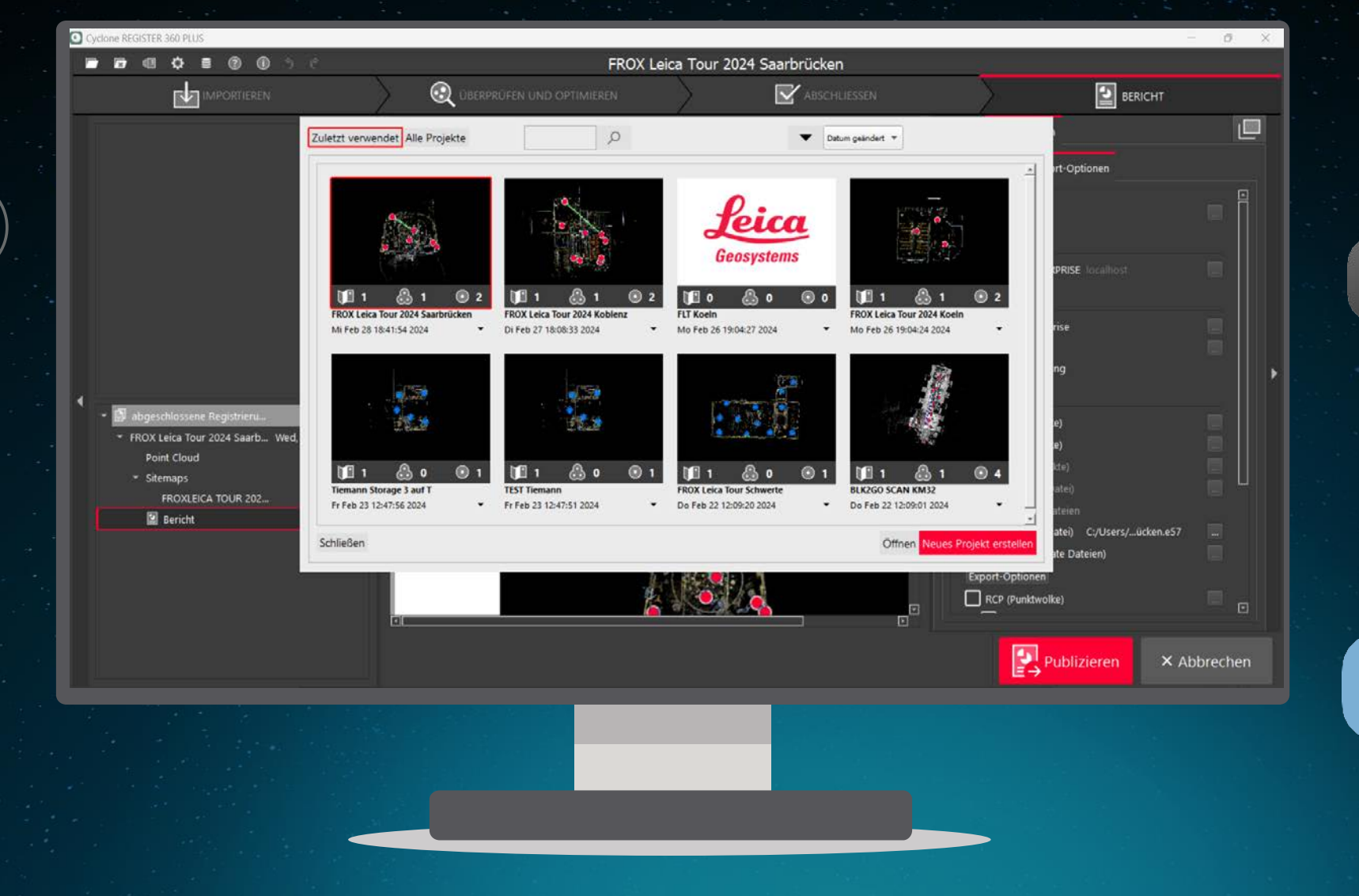

LGS<sub>x</sub>

**TV** 

**DATA** 

6

R360

**CWU** 

3DR

 $\bigcirc$ <sub>R360</sub>

From Field to Finish

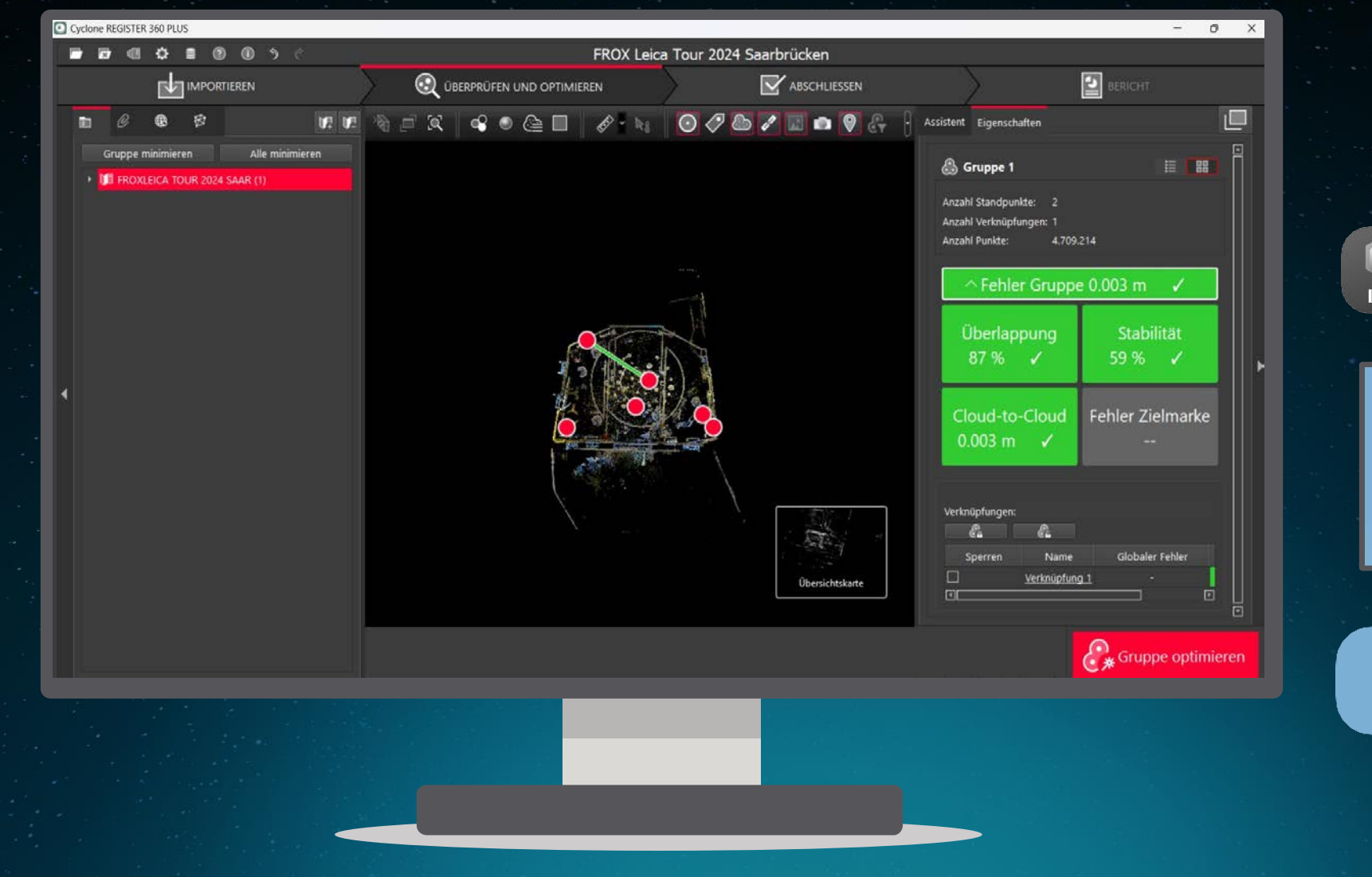

6 LGS<sub>x</sub> R360 CloudWorx<br>TruView тŬ **CWU** 3DR **DATA** 

 $\bigcirc$ <sub>R360</sub>

From Field to Finish

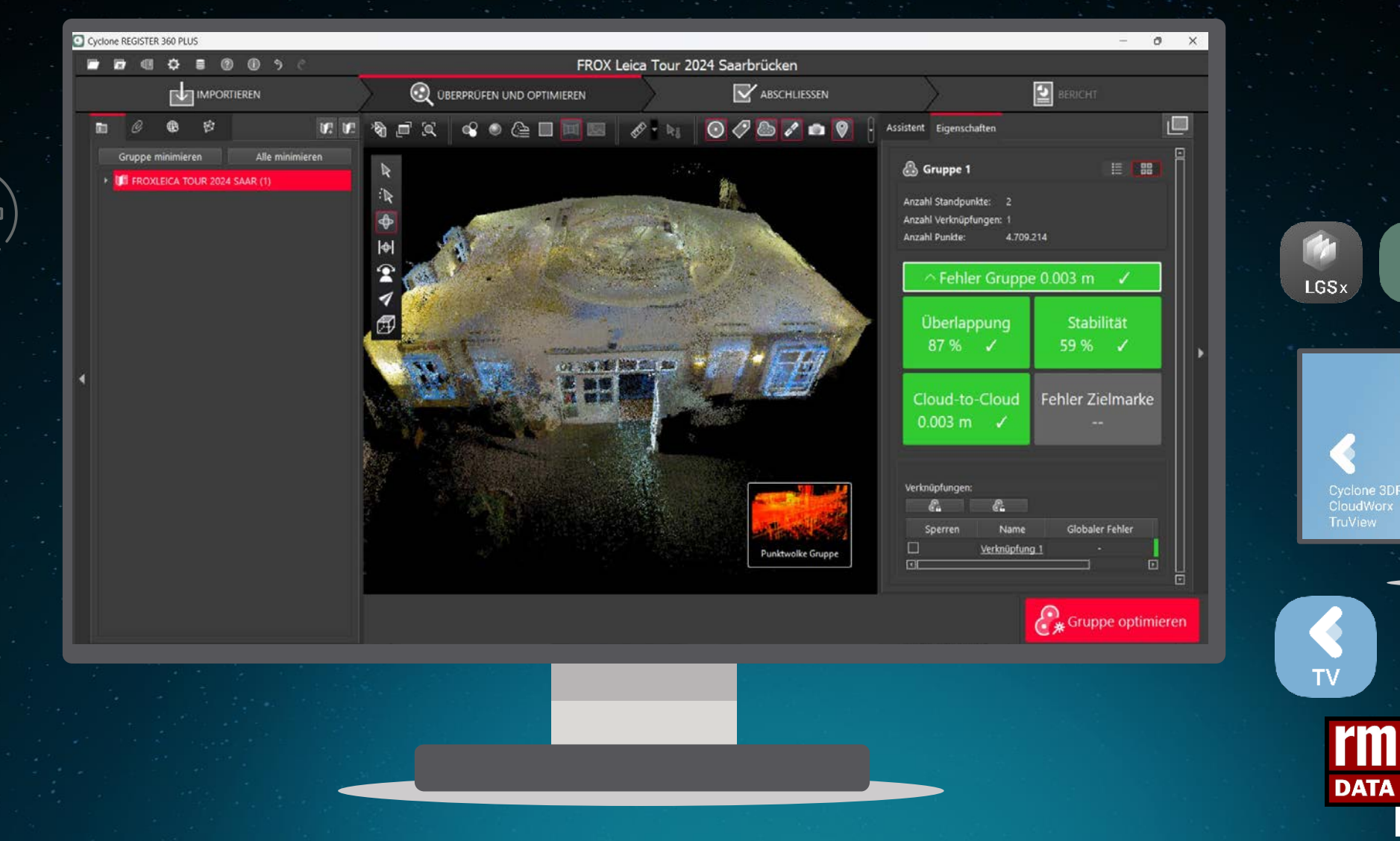

 $\bigcirc$ <sub>R360</sub>

6

R360

**CWU** 

3DR

From Field to Finish

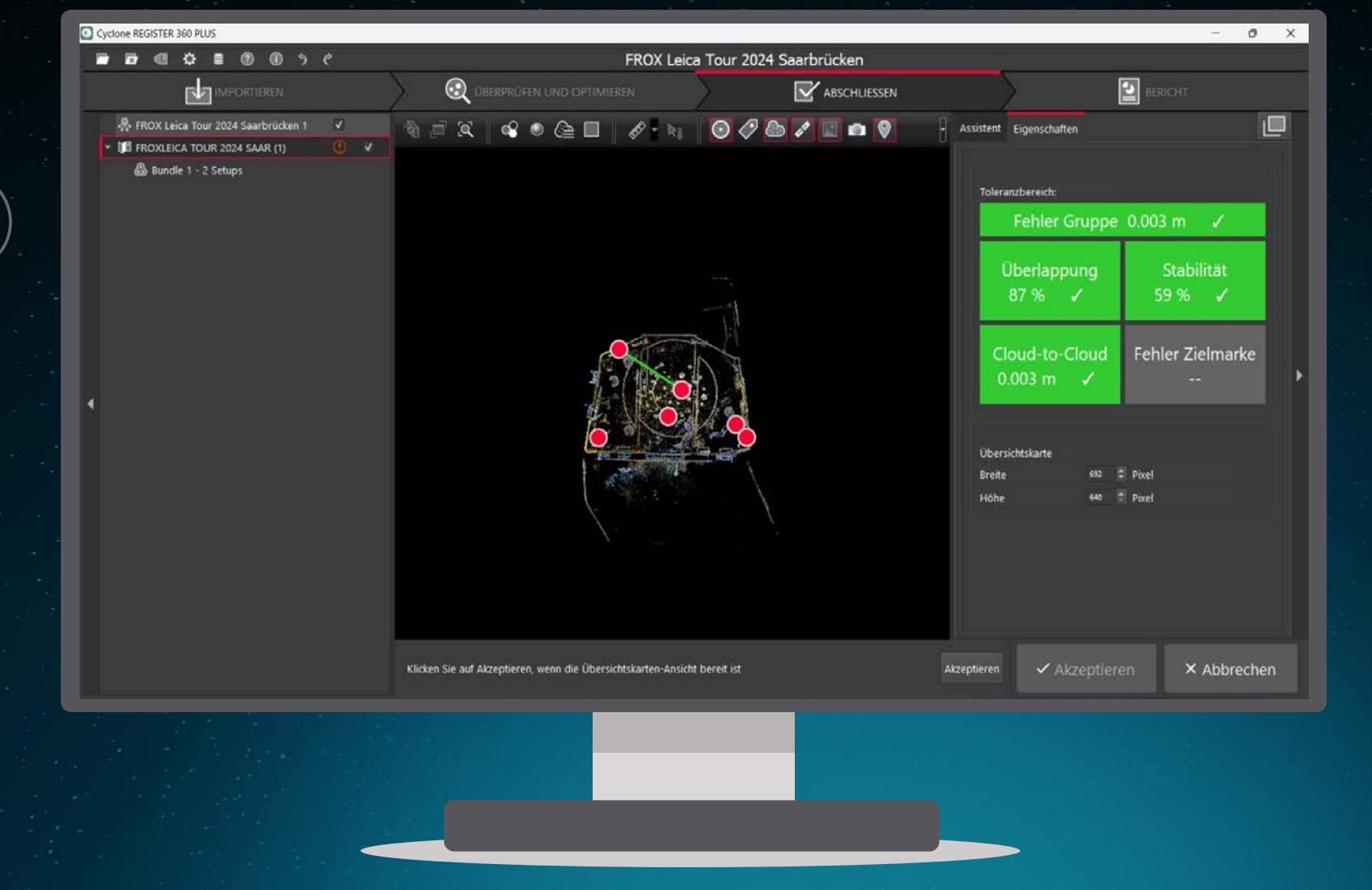

 $\bigcirc$ <sub>R360</sub> 6 LGS<sub>x</sub> R360 Cyclone 3DR **CWU** 3DR **DAT** 

From Field to Finish

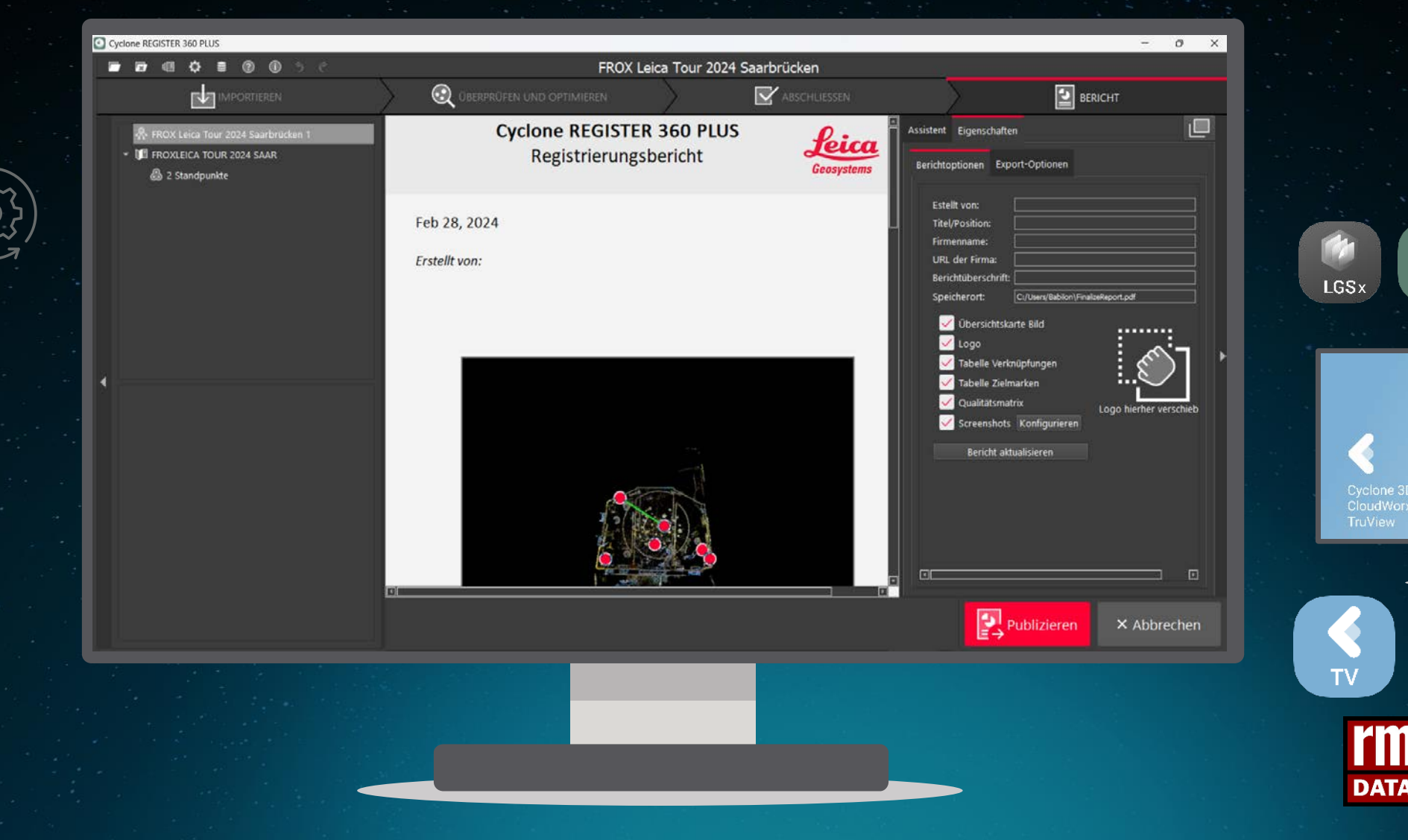

 $\bigcirc$ <sub>R360</sub>

6

R360

**CWU** 

3DR

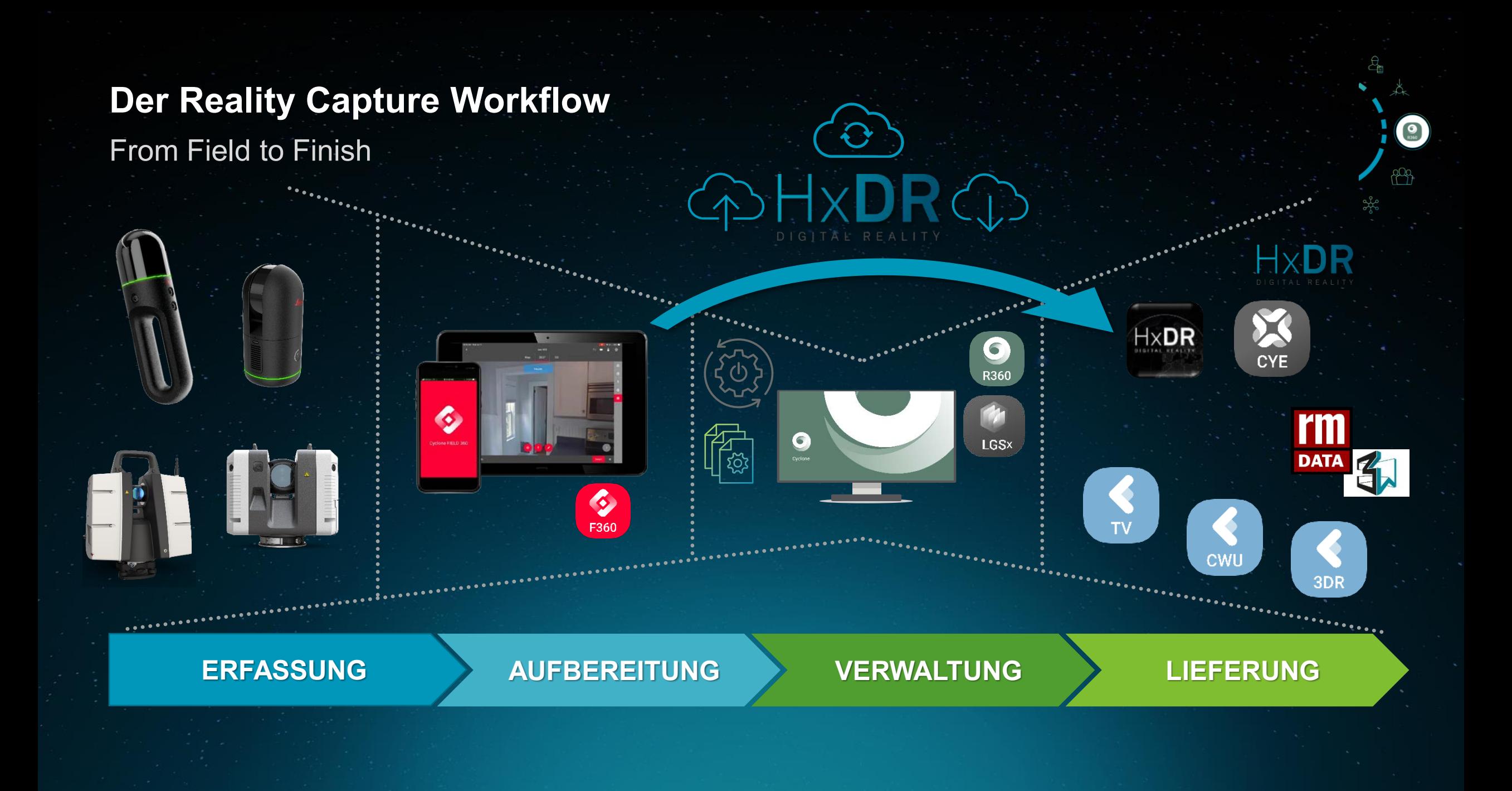

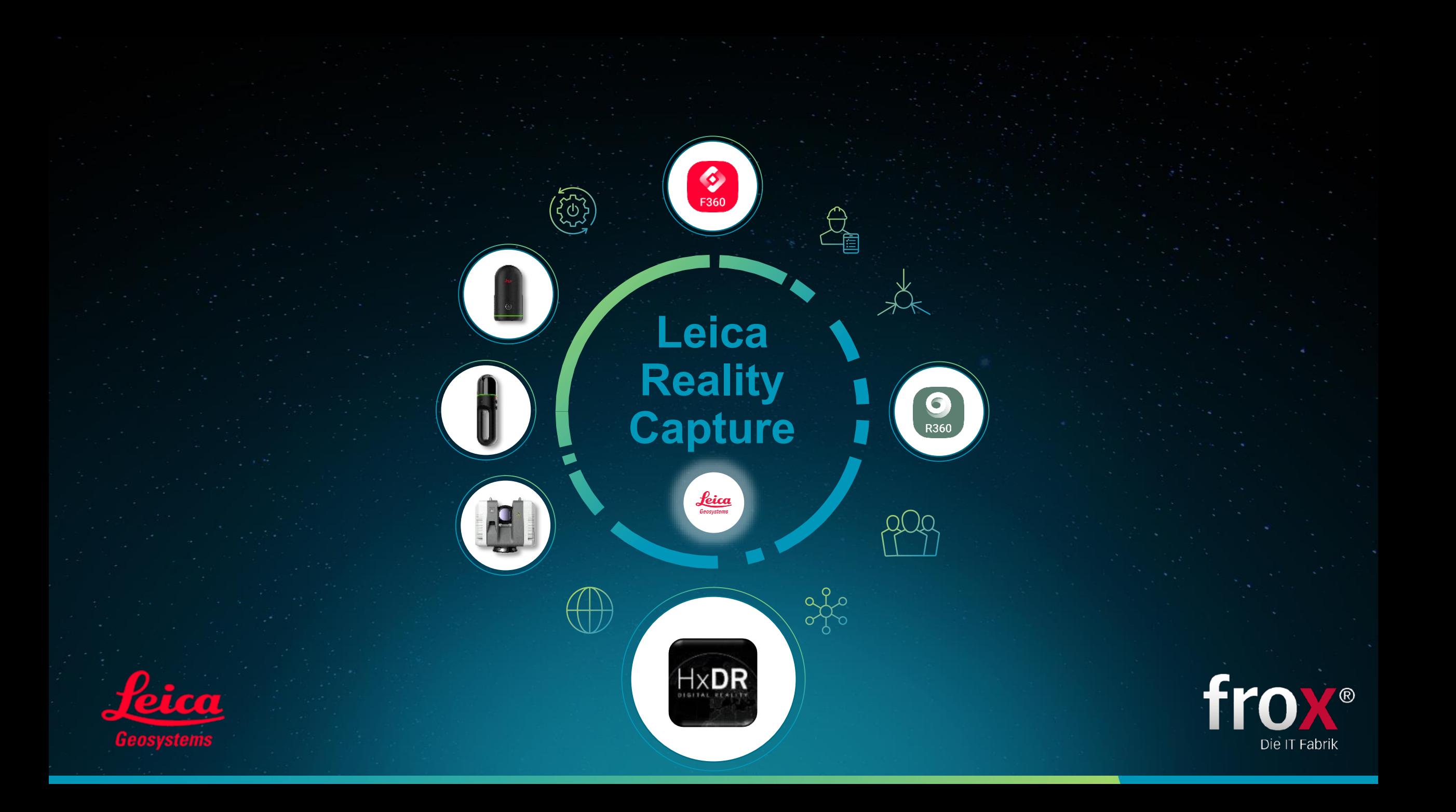

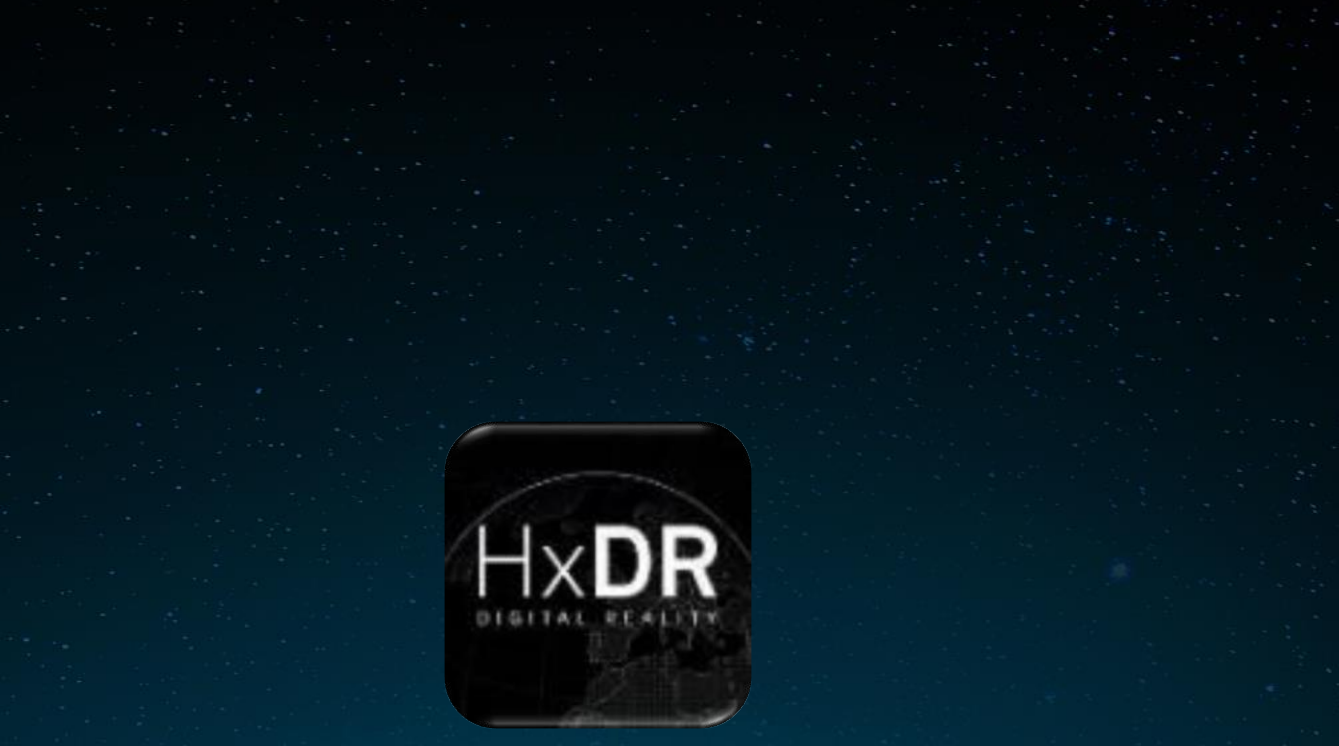

# **Reality Cloud Studio powered by HxDR**

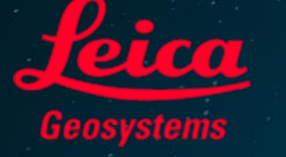

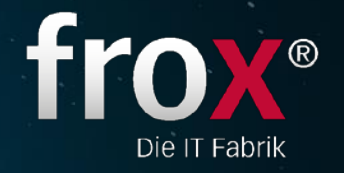

# **HxGN Digital Reality**

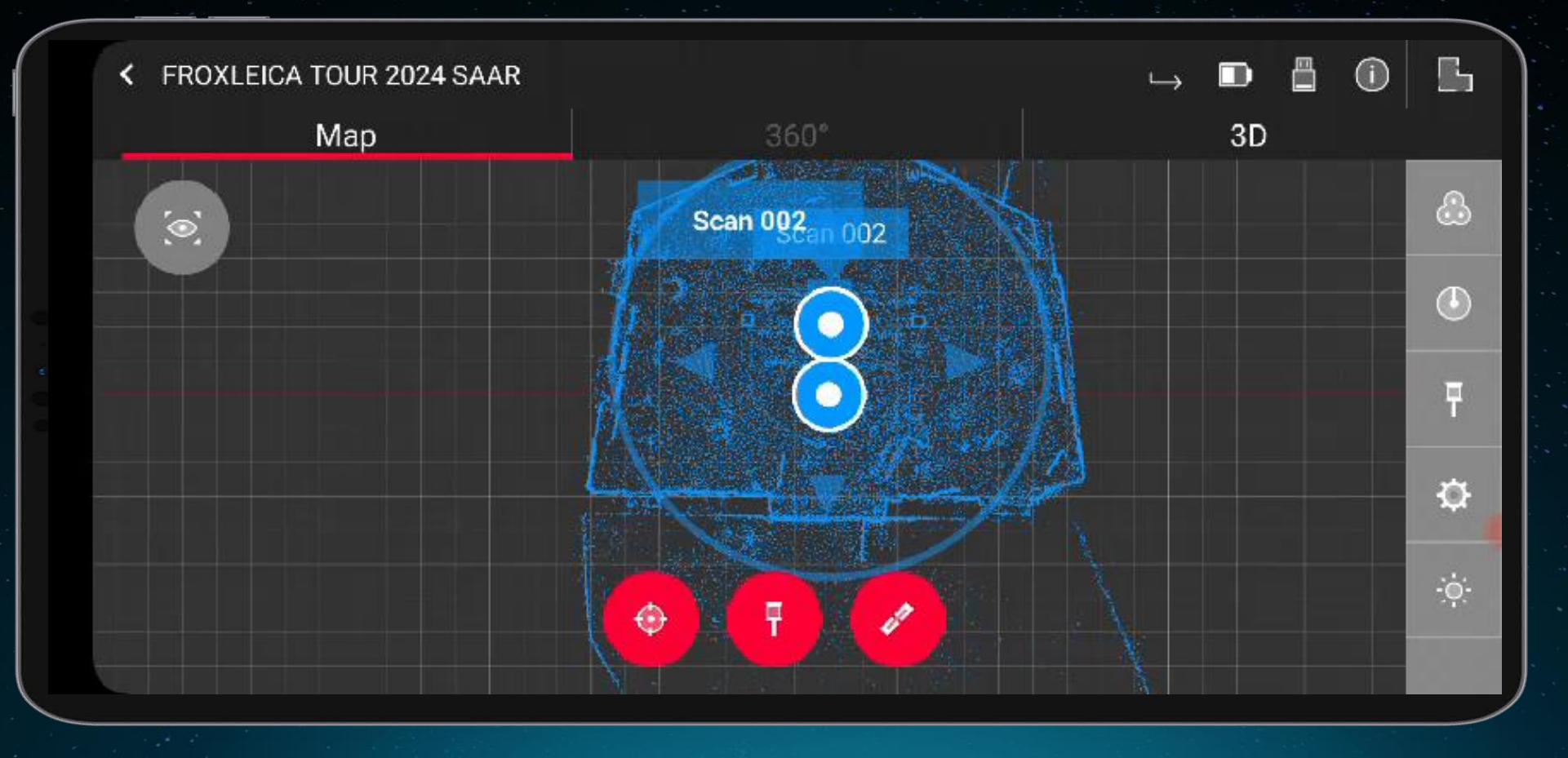

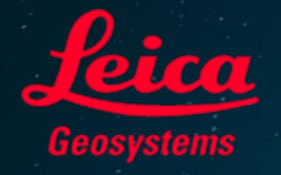

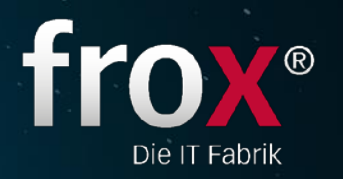

HxDR

# **HxGN Digital Reality**

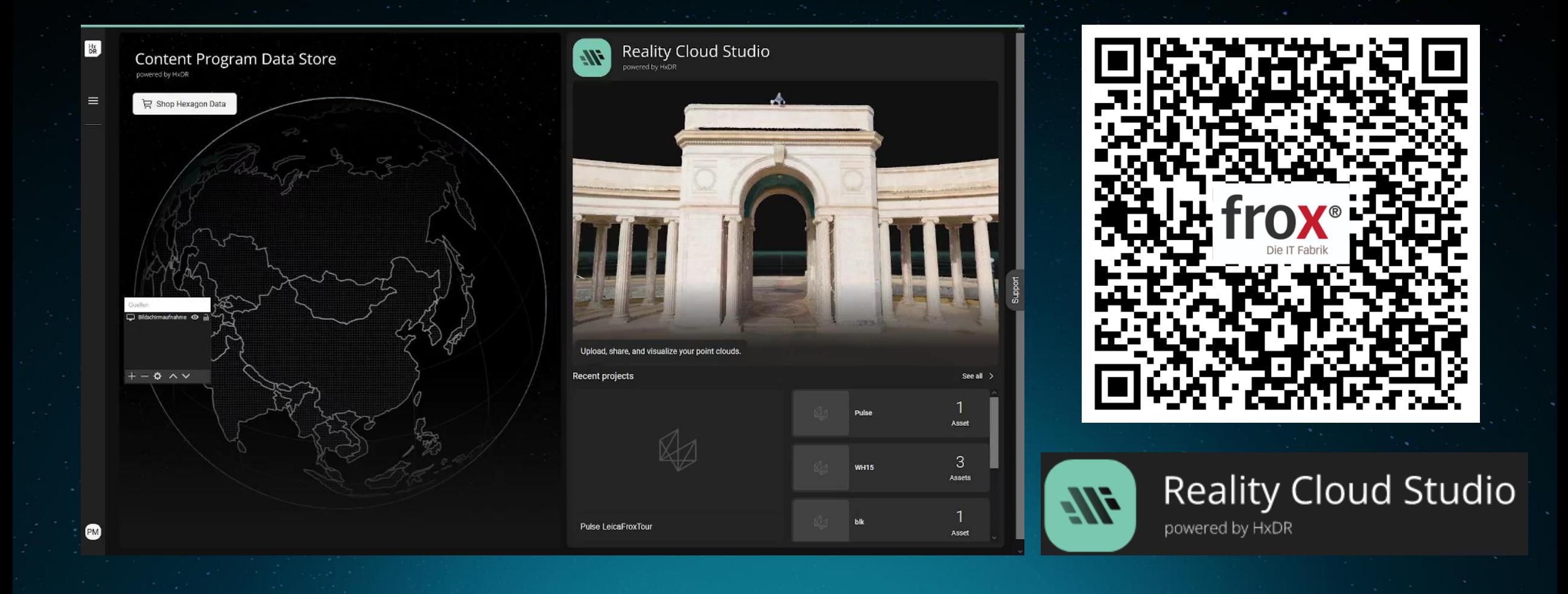

p

HxDR

# **Zugänglichkeit**

Die Reality Capture-Daten sollen von **Reality Capture-Daten sollen von (Automation Reality Capture-Daten sollen von (Automation Reality Reality Capture Daten Reality Reality Reporter Reality Reality Reality Reporter Reality Reporter Reality Reporter Reality R** 

# **Sicherheit**

Arbeite öffentlich oder privat und weise Benutzerrollen mit vollständig gesicherten Daten zu.

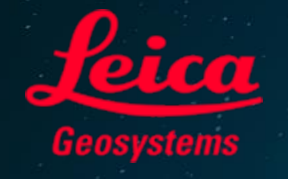

**HxGN Digital Reality**

 $H \times$ DR

 $\Omega$ 

Komplexe und zeitintensive Prozesse werden für alle Benutzer vereinfacht.

# Konnektivität

Verbinde mehrere Beteiligte, indem dieselben Daten zur gleichen Zeit und von jedem Ort aus visualisiert und gemeinsam bearbeitet werden.

# **X<sup>6</sup> Kompatibilität**

Lade Daten hoch, die von einem beliebigen Sensor erfasst wurden, der einen Dateityp erzeugt, den

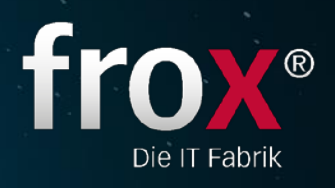

# 2ugänglichkeit<br>Die Reality Capture-Daten sollen von mehr Menschen genutzt werden. Zugänglichkeit

.<br>PDP

**CONFIDENTIAL** 

# **Komplexe und zeitintensive Prozesse**<br>
2 Werden für alle Benutzer vereinfacht. Automation

### $\bigoplus$  Add annotation

Dr

 $\overline{a}$ 

 $(\hat{t})$ 

 $x^2$   $\circledcirc$ 

# Konnektivität

Verbinde mehrere Beteiligte, indem dieselben Daten zur gleichen<br>Zeit und von jedem Ort aus visualisiert und gemeinsam bearbeitet **Zeit und von jedem Ort aus visualisiert und gemeinsam bearbeitet**<br>
Seit und von jedem Ort aus visualisiert und gemeinsam bearbeitet<br>
<sup>Merk</sup>erden. werden.

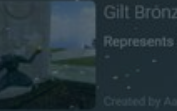

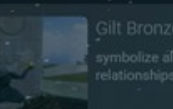

 $AB$ 

# Kompatibilität

Lade Daten hoch, die von einem beliebigen Sensor erfasst wurden, der einen Dateityp erzeugt, den Reality Cloud Studio verarbeiten der einen Dateityp erzeugt, den Reality Cloud Studio verarbeiten 4kann.

 $\overline{a}$ 

### $\leftarrow$  Users

### Hexagon AB

Dr

**Tijs Michels** 

Elenă Satti

Roland Raith

Luca Lupattelli

Radek Zachoval

ES

Valerio Brunelli

**JH** 

**RR** 

Rick Johnston

LL

MK.

R7

 $\left( 5\right)$ 

Manuel Kössler

Engineer

Director BD PSF

Not available

PM

**Sicherheit** 

Arbeite öffentlich oder privat und weise Hexagon AB Employee Apr 12, 2023, 2:25 AM Jun 15, 2022, 5:07 PM Hexagon AB Employee Feb 13, 2023, 9:16 AM May 26, 2023, 5:30 AM

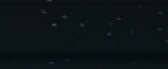

Hexagon AB

'Employee

May 21, 2023, 5:18 PM

88

# **GEOTAGS ERZEUGEN**

**Sobald die Punktwolke und die Vermaschung verfügbar sind, kann das Asset geöffnet werden, um sie zu visualisieren und GeoTags zu erstellen**

- » Das Asset öffnen
- » Auf GeoTags in der linken Menüleiste klicken
- » GeoTags hinzufügen und folge den kurzen Anweisungen, die angezeigt werden

### **Sobald GeoTags erstellt wurden, können**

- » diese auf dem Asset visualisiert oder ausgeblendet werden
- » diese als Link mit anderen Benutzern geteilt werden

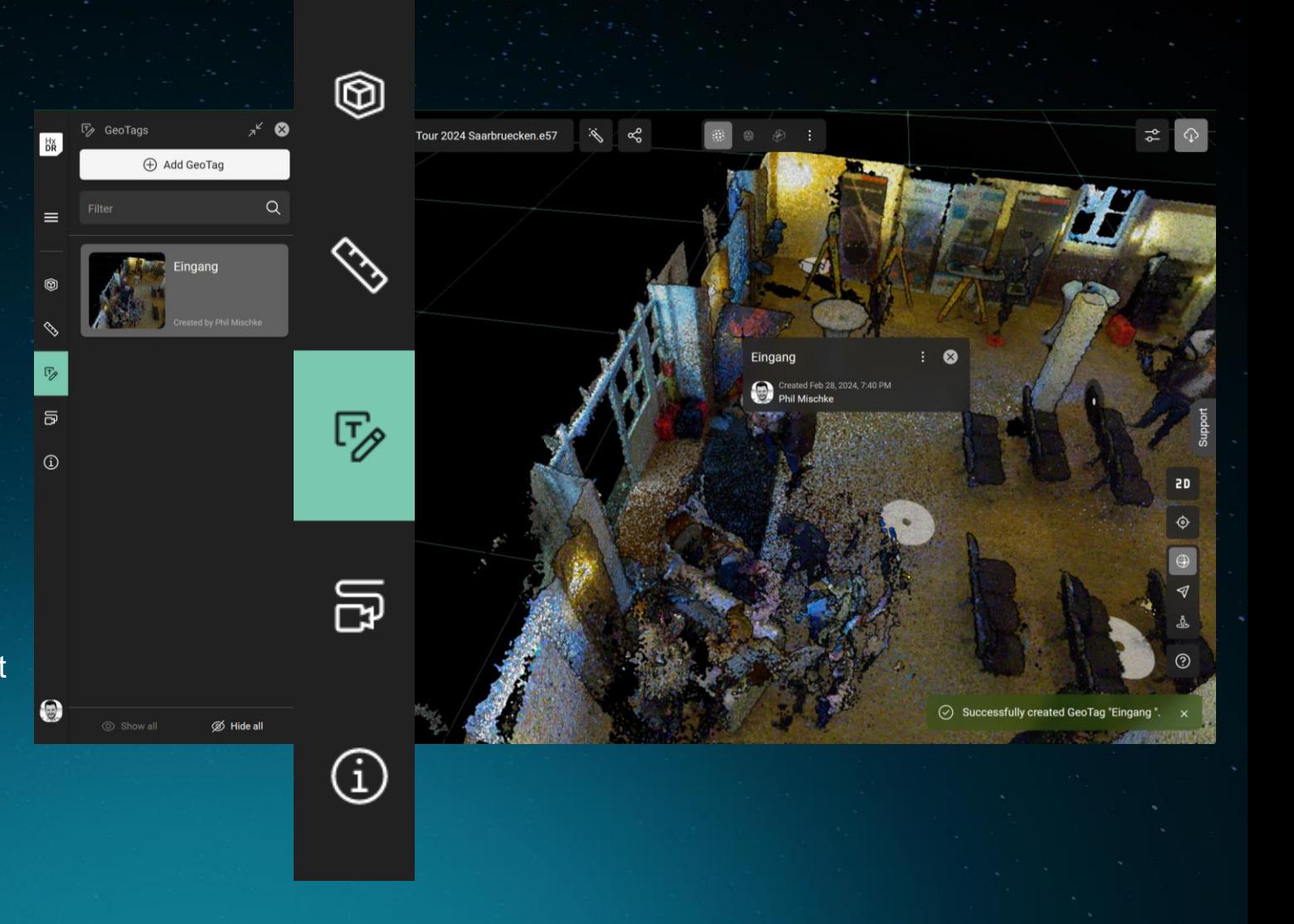

# **ERZEUGE MESSUNGEN UND LIMIT BOXEN**

**Sobald die Punktwolke und die Vermaschung verfügbar sind, das Asset öffnen, um sie zu visualisieren und Messungen und/oder Limit-Boxen zu erstellen.**

- 1. Das Asset öffnen
- 2. Wähle das gewünschte Werkzeug in der linken Menüleiste
- 3. Klicke auf Hinzufügen und folge den kurzen Anweisungen, die angezeigt werden

### **Nach dem Erstellen können**

- » sie in der Punktwolke visualisiert oder ausgeblendet werden
- » diese als Link mit anderen Benutzern geteilt werden

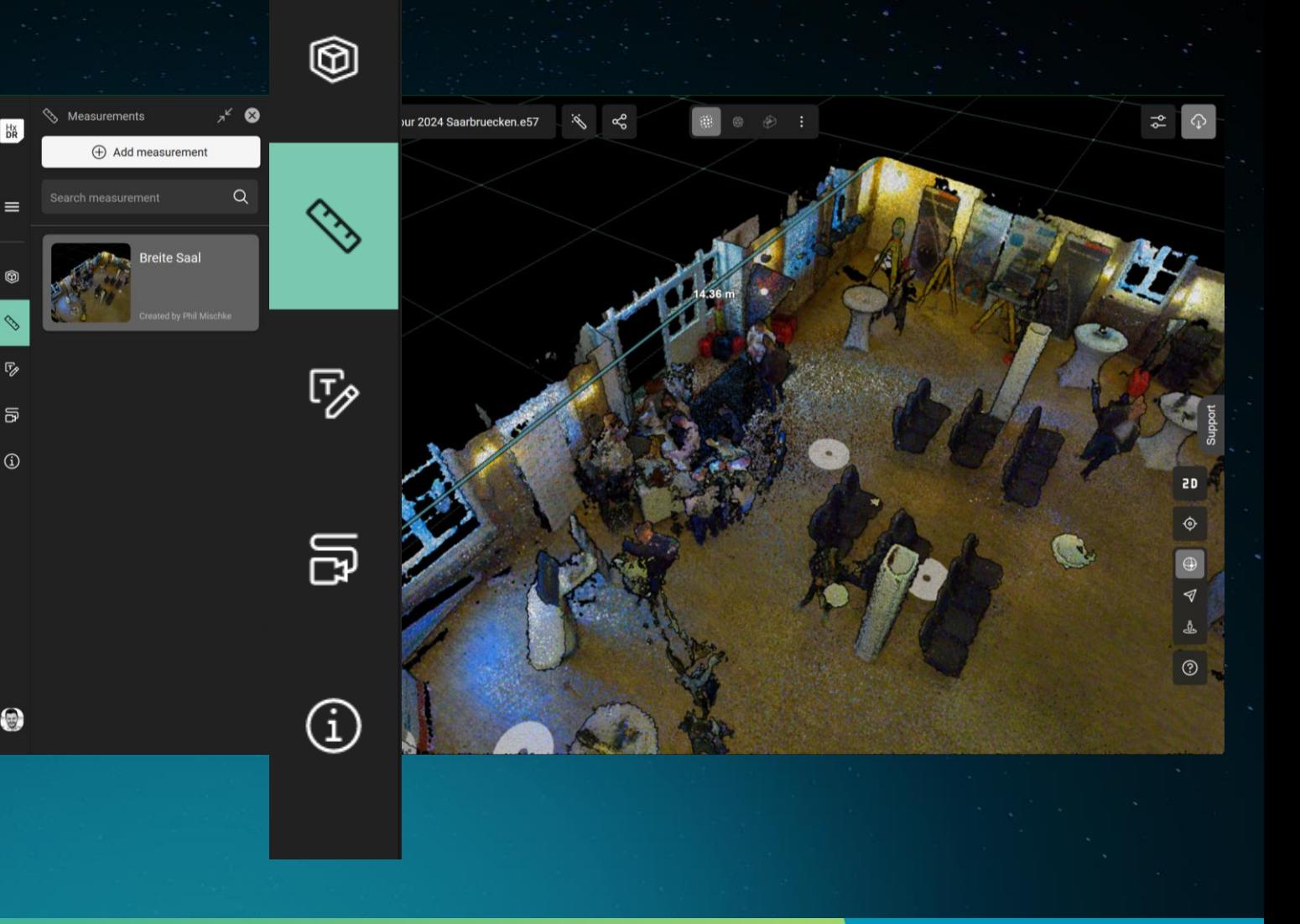

### **COLLABORATION**

# **ERZEUGE MESSUNGEN UND LIMIT BOXEN**

 $F_{\!\mathscr{P}}$ ឝ  $\odot$ 

**Sobald die Punktwolke und die Vermaschung verfügbar sind, das Asset öffnen, um sie zu visualisieren und Messungen und/oder Limit-Boxen zu erstellen.**

- 1. Das Asset öffnen
- 2. Wähle das gewünschte Werkzeug in der linken Menüleiste
- 3. Klicke auf Hinzufügen und folge den kurzen Anweisungen, die angezeigt werden

### **Nach dem Erstellen können**

- » sie in der Punktwolke visualisiert oder ausgeblendet werden
- » diese als Link mit anderen Benutzern geteilt werden

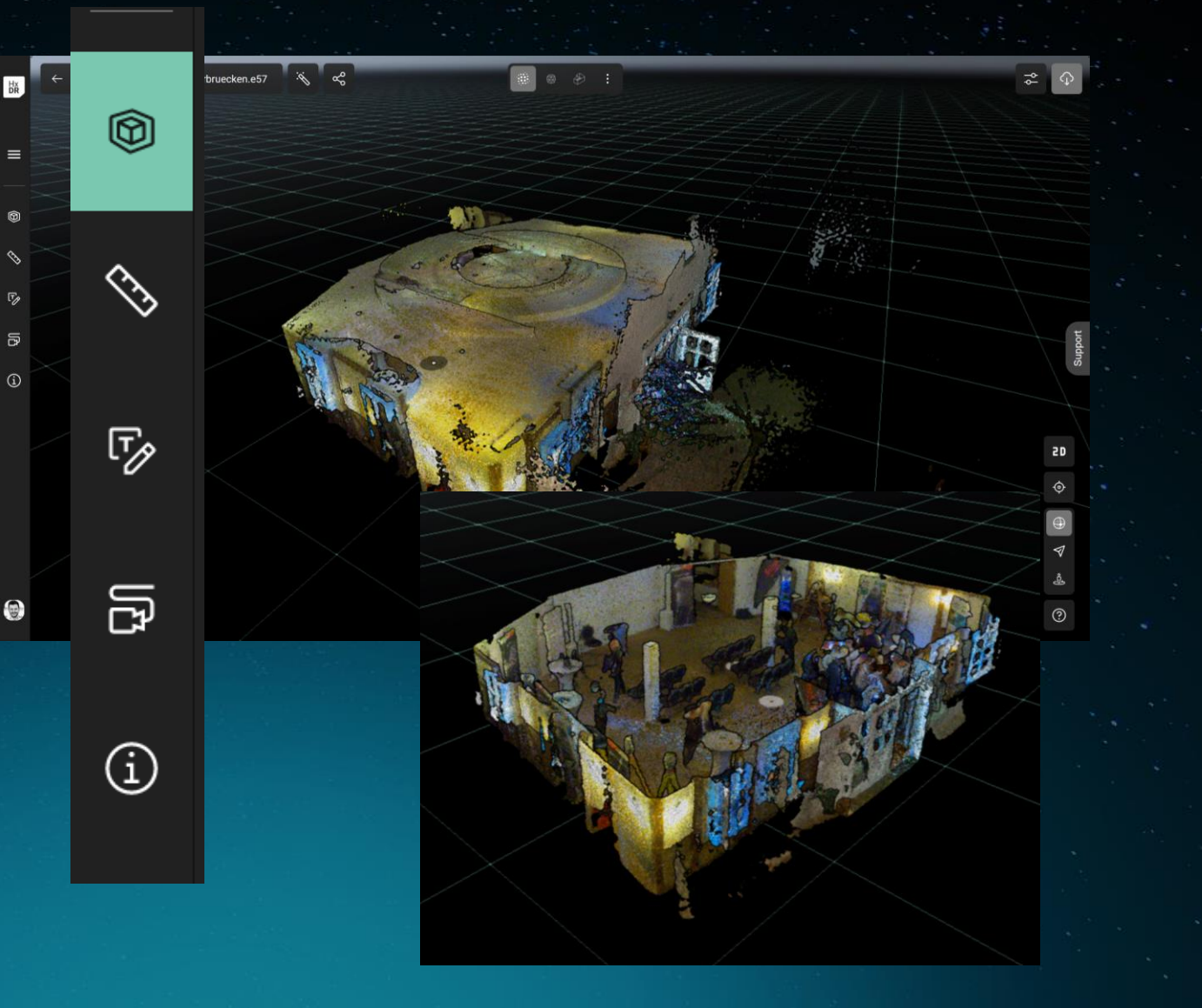

### **COLLABORATION**

# **TOUR ERZEUGEN**

**Sobald die Punktwolke und die Vermaschung verfügbar sind, das Asset öffnen, um es zu visualisieren und eine Tour zu erstellen**

- 1. Das Asset öffnen
- 2. Wähle das gewünschte Werkzeug in der linken Menüleiste
- 3. Klicke auf Hinzufügen und folge den kurzen Anweisungen, die dann angezeigt werden

**Nachdem ein Rundgang mit verschiedenen Ansichtspunkten erstellt wurde, kann**

- » die Tour abgespielt oder als Video exportiert werden
- » sie als Link mit anderen Nutzern geteilt werden

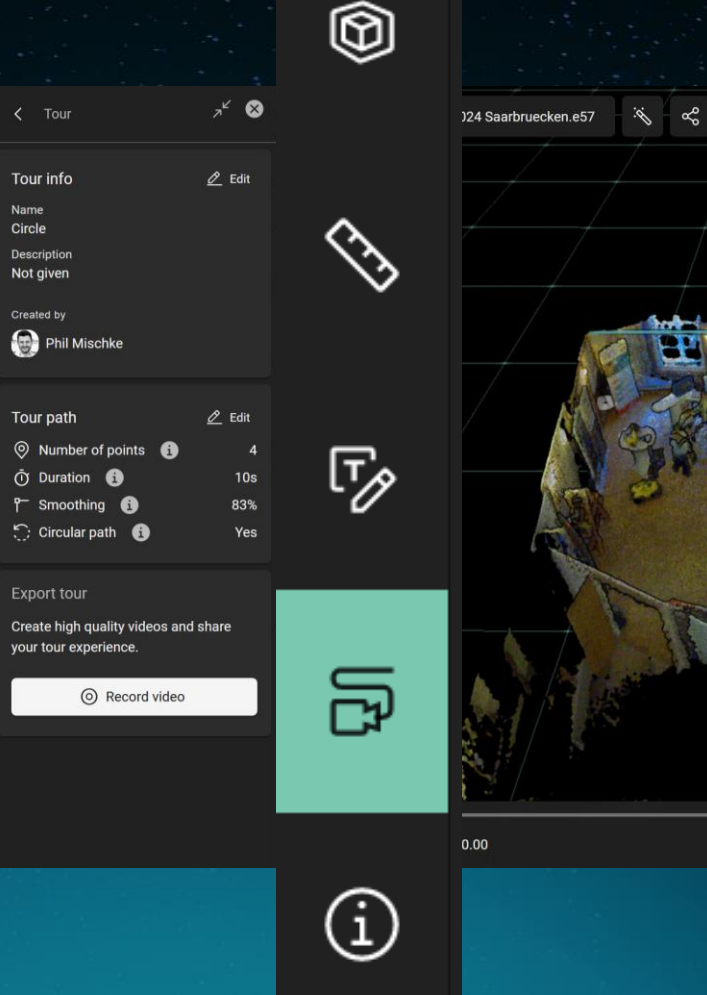

O)

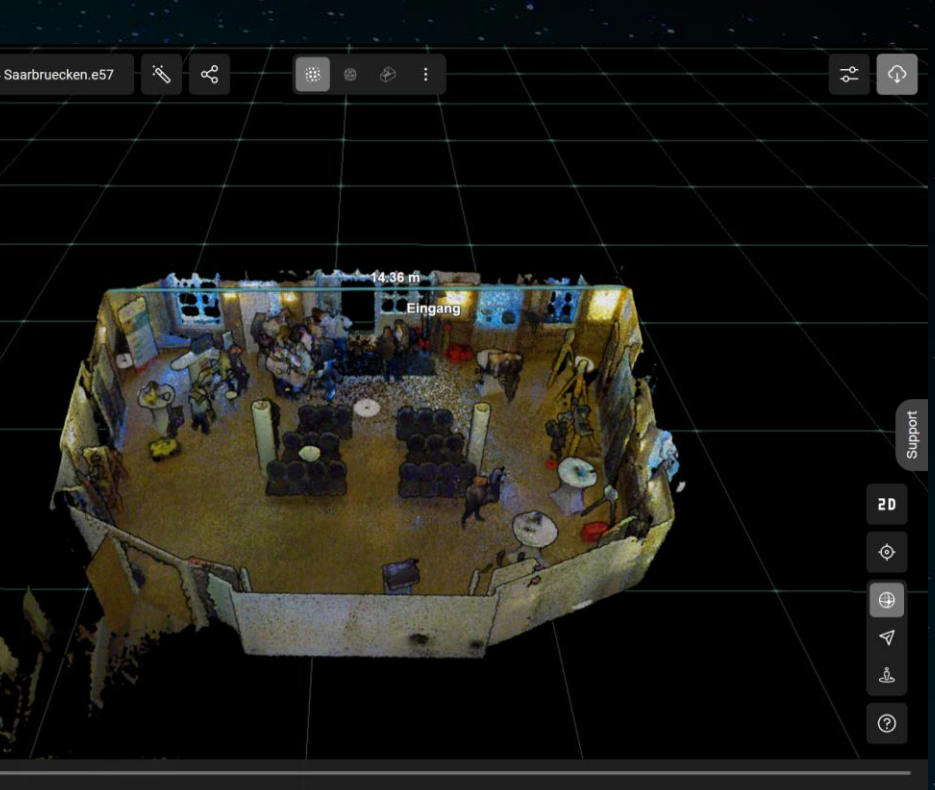

→ ⓒ ⑦ Normal

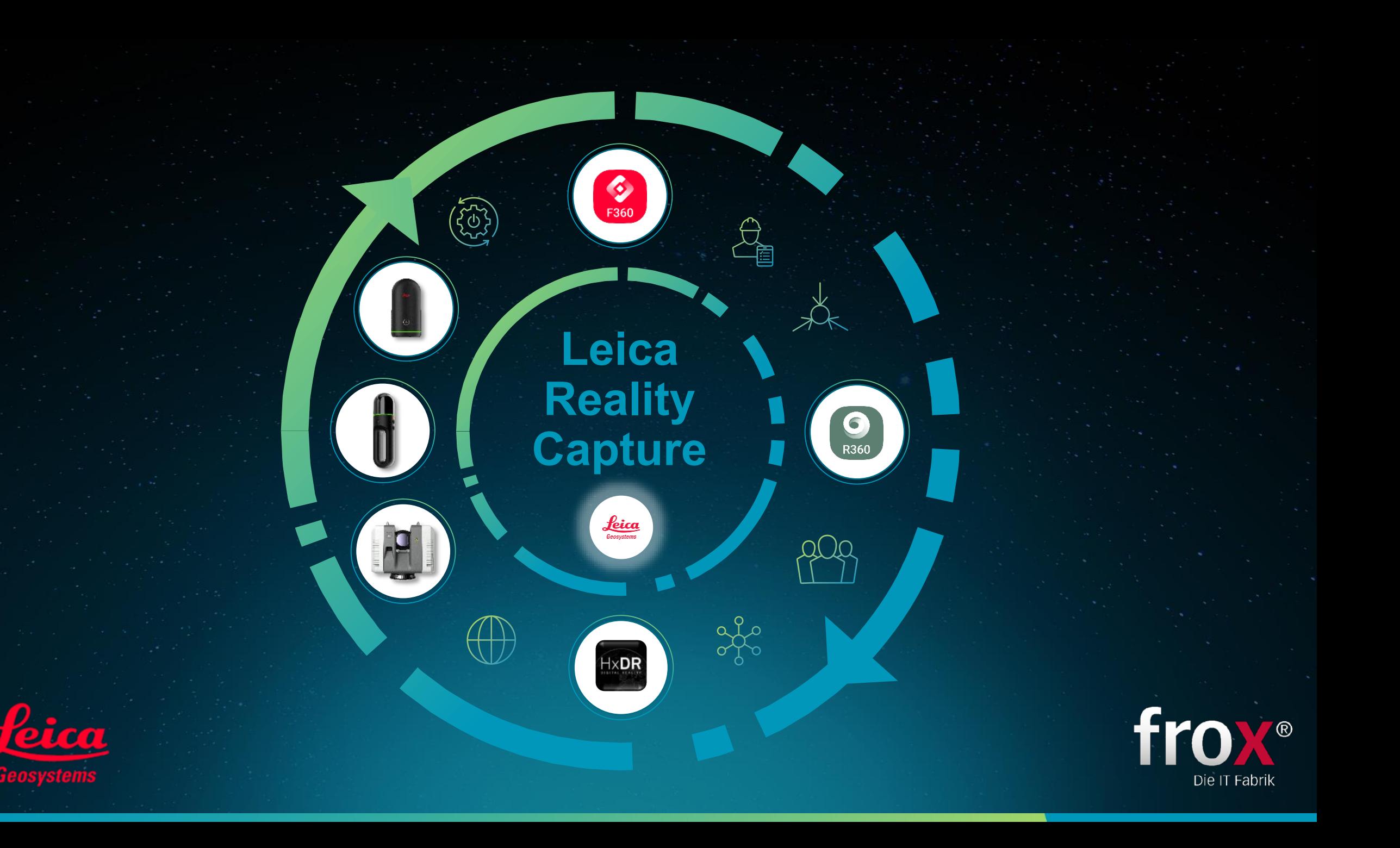

# **1 Jahr im Wert von 3.408,00€**

 $\blacksquare$ 

 $\mathbb{R}$   $\mathbb{R}$   $\mathbb{R}$   $\mathbb{R}$   $\mathbb{R}$ 

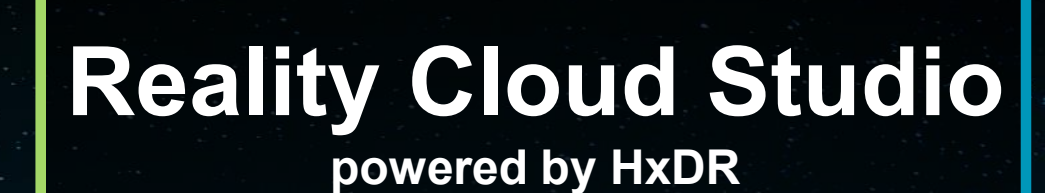

**3TB 1TB**

 $\bullet$  000

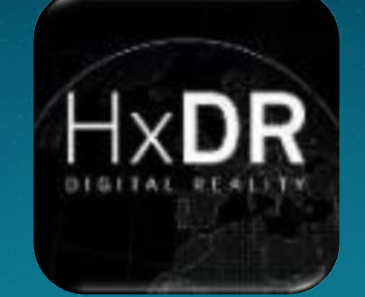

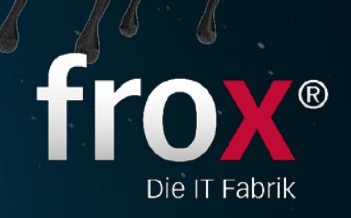

**1 Jahr im**

**Wert von**

**2.208,00€**